**2 6 / 0 9 / 2 0 2 0**

# **Python pour l'ingénieur**

 $\circ$   $\circ$ 

### *IHM avec PyQt*

**Module de formation**

© Copyright 2020 Cyril Keime & Arnaud Bêche

## Introduction

- **Qt** est une bibliothèque de classes offrant entre autres des composants d'interface graphique appelés **widgets**.
- Qt est **multi-plateformes** (portable) et **open-source** (licence GNU LGPL permettant son utilisation légale et gratuite par des logiciels propriétaires).
- Qt est initialement écrit en langage C++.
- **PyQt** est un *binding* de Qt pour le langage Python.
	- PyQt n'est pas gratuit pour une utilisation commerciale
	- Autre binding Python de Qt : PySide
- Alternatives à Qt :
	- Python : Tk (intégré au langage), wxWidgets (wxPython)
	- C++ : Gtk, wxWidgets, MFC (Microsoft), etc.

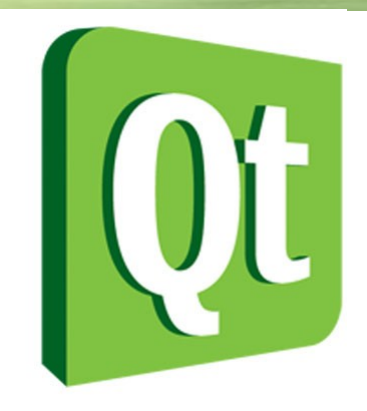

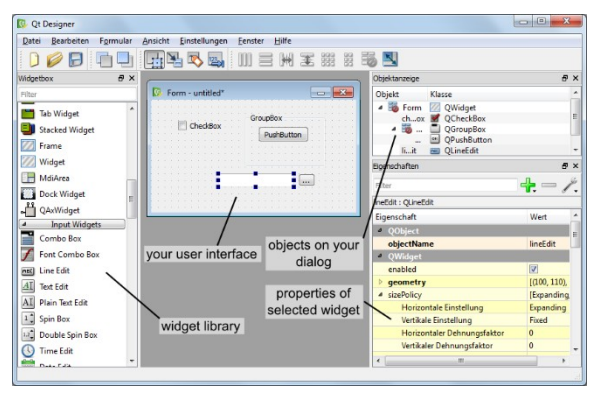

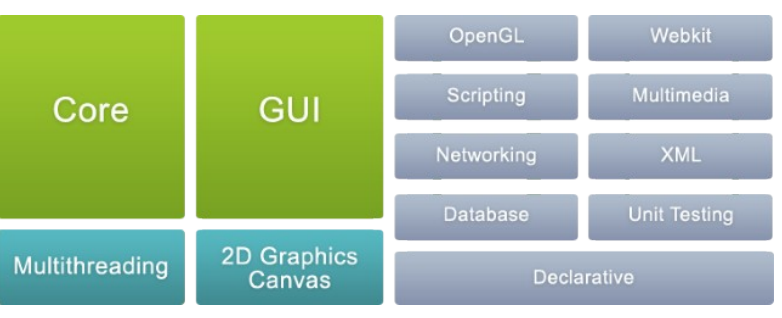

### Ressources

- Version de Qt utilisée pour le cours : **5.12 (**6 Décembre 2018)
- Site internet de Pyqt :
	- <https://riverbankcomputing.com/software/pyqt/intro>
	- Documentation : <https://www.riverbankcomputing.com/static/Docs/PyQt5/sip-classes.html>
- Site internet de Qt :
	- <http://qt-project.org/>
	- Documentation : <https://doc.qt.io/qt-5/reference-overview.html>
- *La documentation de PyQt n'est pas aussi complète que celle de Qt → il faut parfois se référer à celle de Qt (en C++, mais la transcription en Python est assez facile).*

## Application minimale

```
import sys
from PyQt5.QtCore import *
from PyQt5.QtGui import *
from PyQt5.QtWidgets import *
class MaFenetre(QMainWindow):
     def __init__(self):
        super() . _init () self.setWindowTitle('Pyqt')
def main():
     app = QApplication(sys.argv)
    fenetre = MaFenetre()
     fenetre.show()
     app.exec()
if __name__ == ' __main__':
```
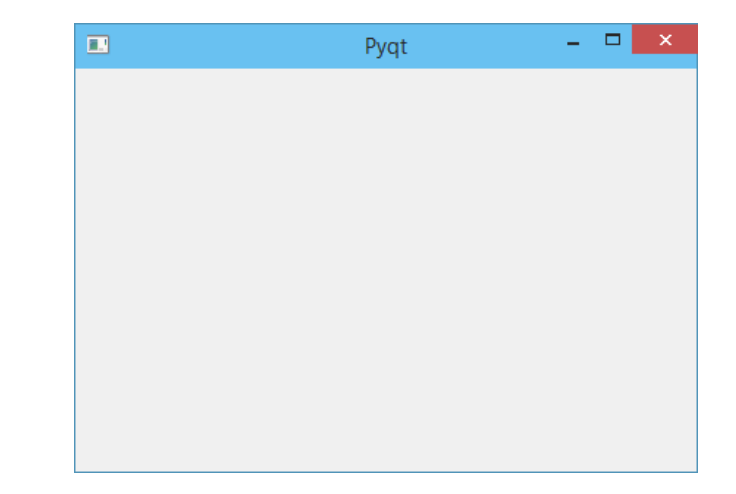

main()

## Layout de QMainWindow

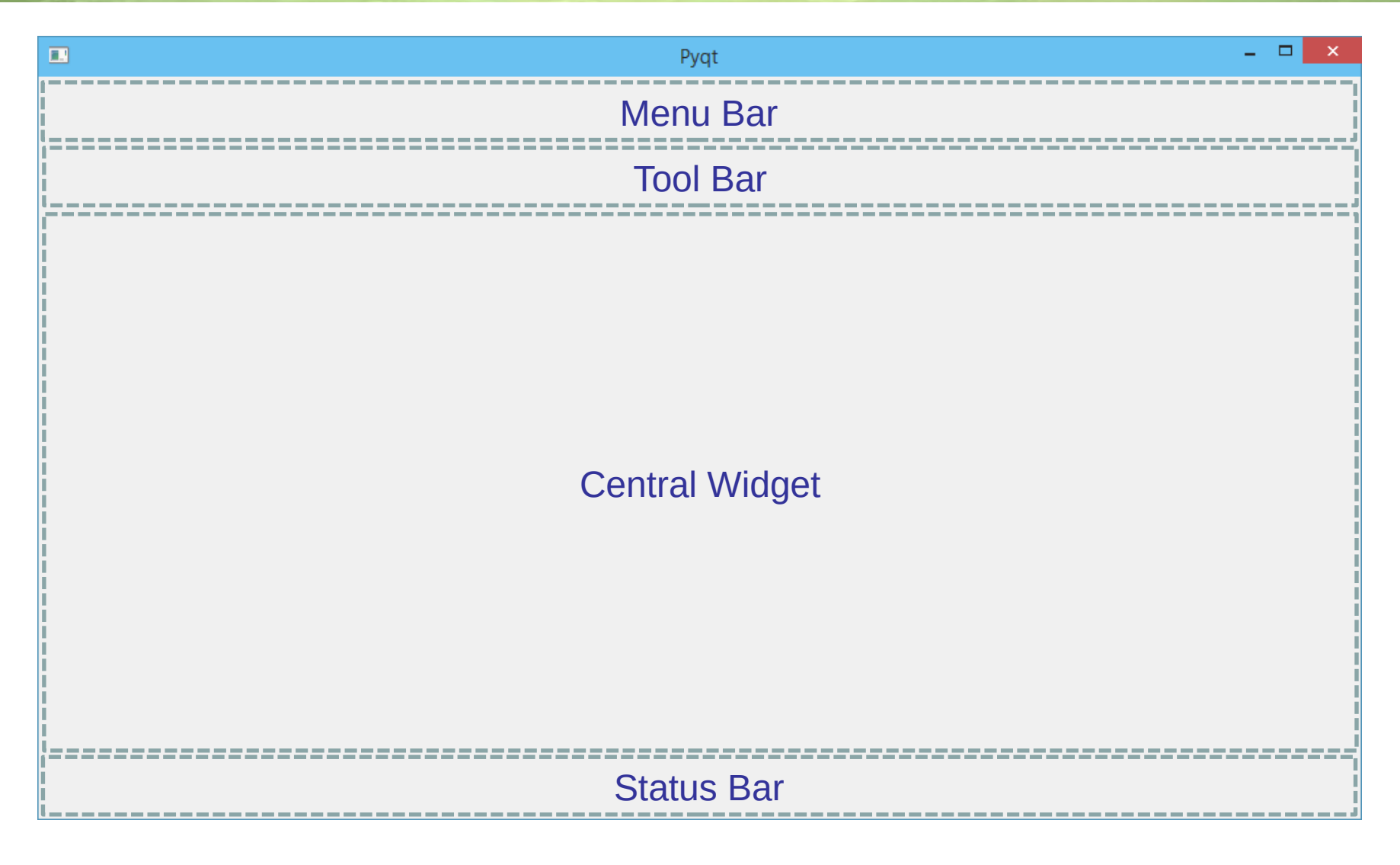

# Central Widget

- Central Widget = un objet dérivant de QWidget
	- Soit un widget prédéfini
	- Soit un widget personnalisé, défini par une classe dérivant de QWidget

```
class MaFenetre(QMainWindow):
     def __init__(self):
        super() . _init () self.setWindowTitle('Pyqt')
        button = QPushButton('Hello !')
        self.setCentralWidget(button)
```
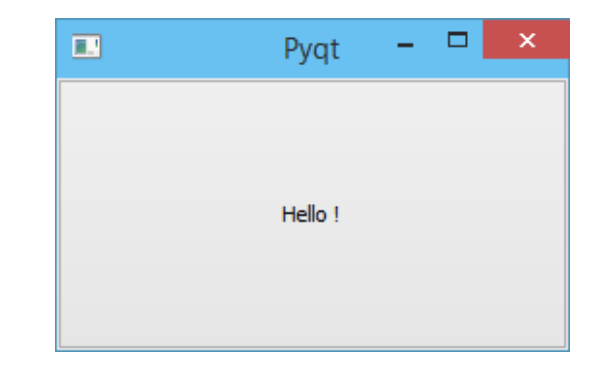

# Widgets prédéfinis

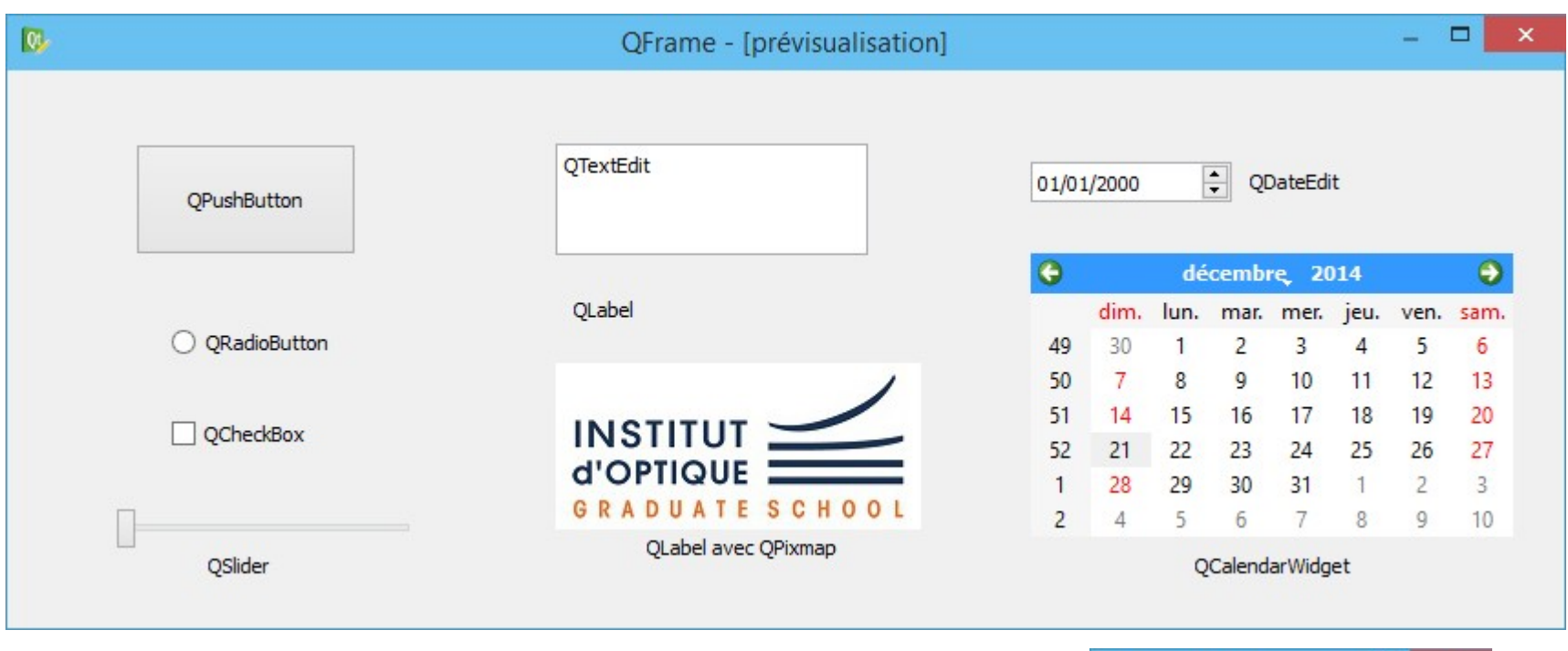

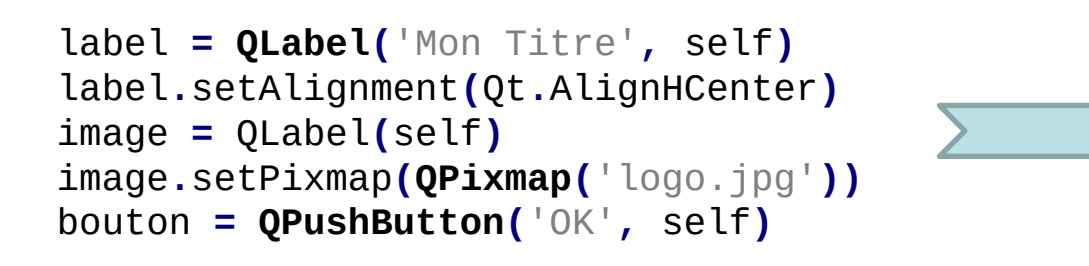

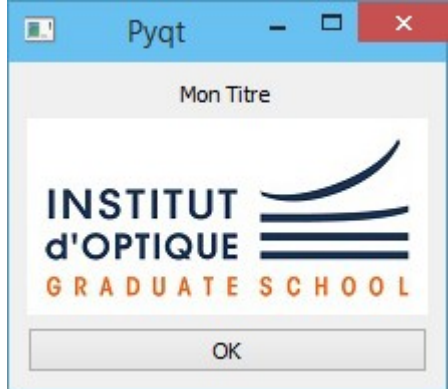

# Widget personnalisé

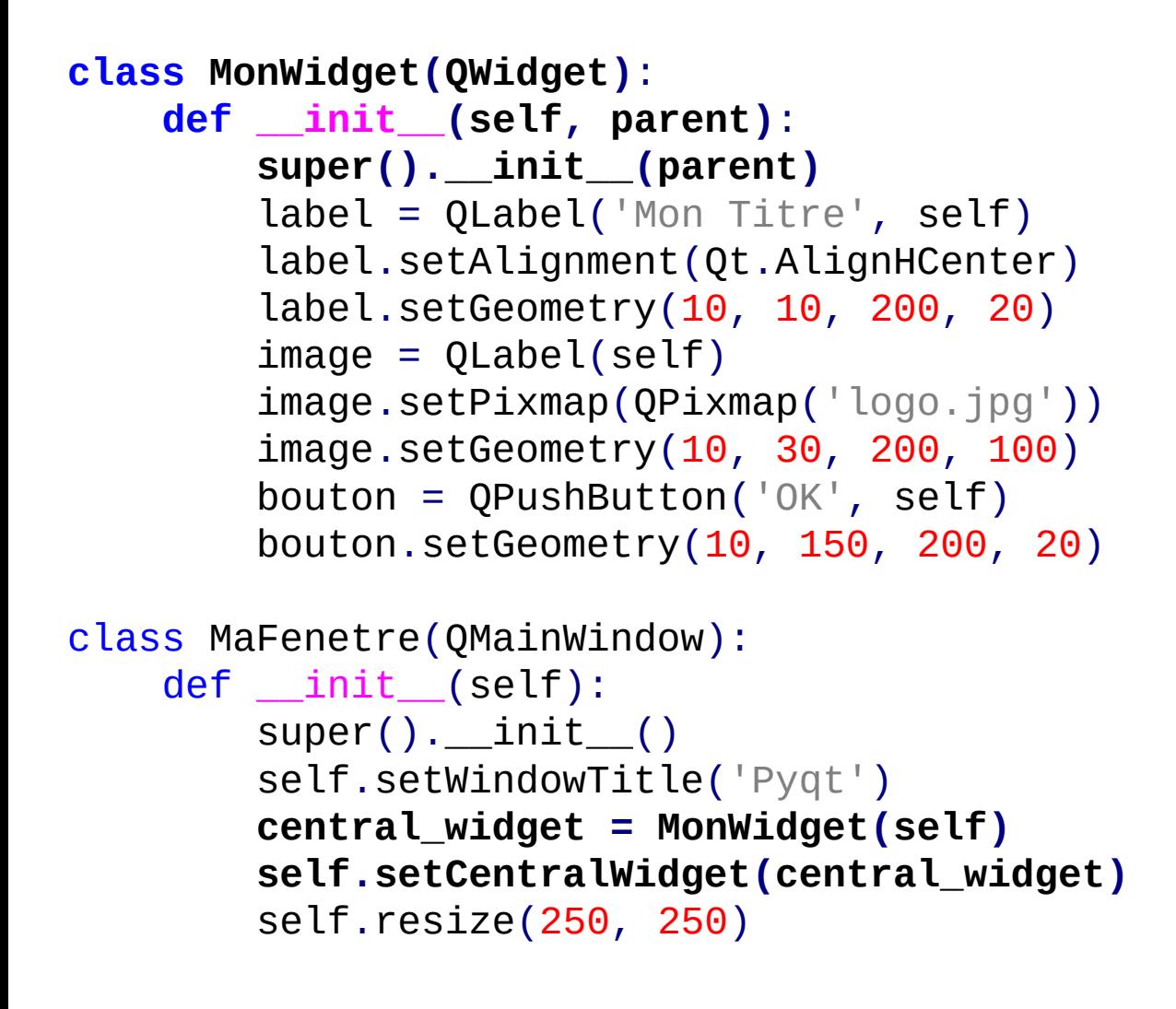

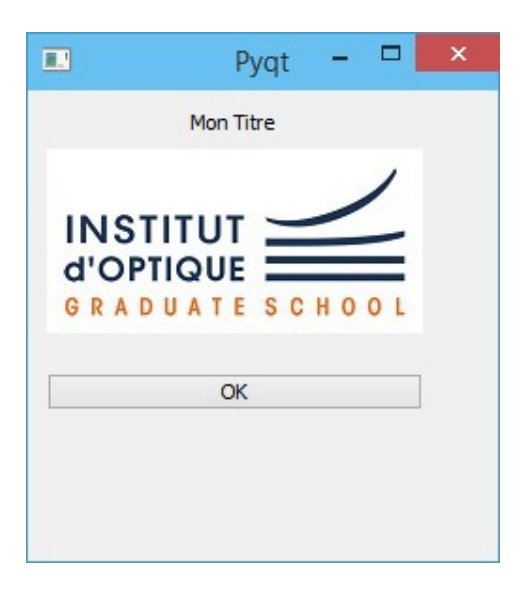

### Placement avec Layout

```
class MonWidget(QWidget):
     def __init__(self, parent):
        super().__init_(parent)
         layout = QVBoxLayout()
        label = <math>Q</math> Label('Mon Titre') label.setAlignment(Qt.AlignHCenter)
        image = QLabel() image.setPixmap(QPixmap('logo.jpg'))
        bouton = OPushButton('OK') layout.addWidget(label)
         layout.addWidget(image)
         layout.addWidget(bouton)
         self.setLayout(layout)
class MaFenetre(QMainWindow):
     def __init__(self):
        super() . _init ()
         self.setWindowTitle('Pyqt')
```
 $central\_widget = MonWidget (self)$ 

self.setCentralWidget(central\_widget)

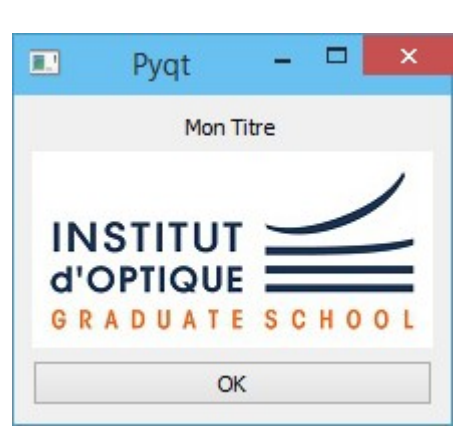

24/11/2023

### Imbrication des Layouts

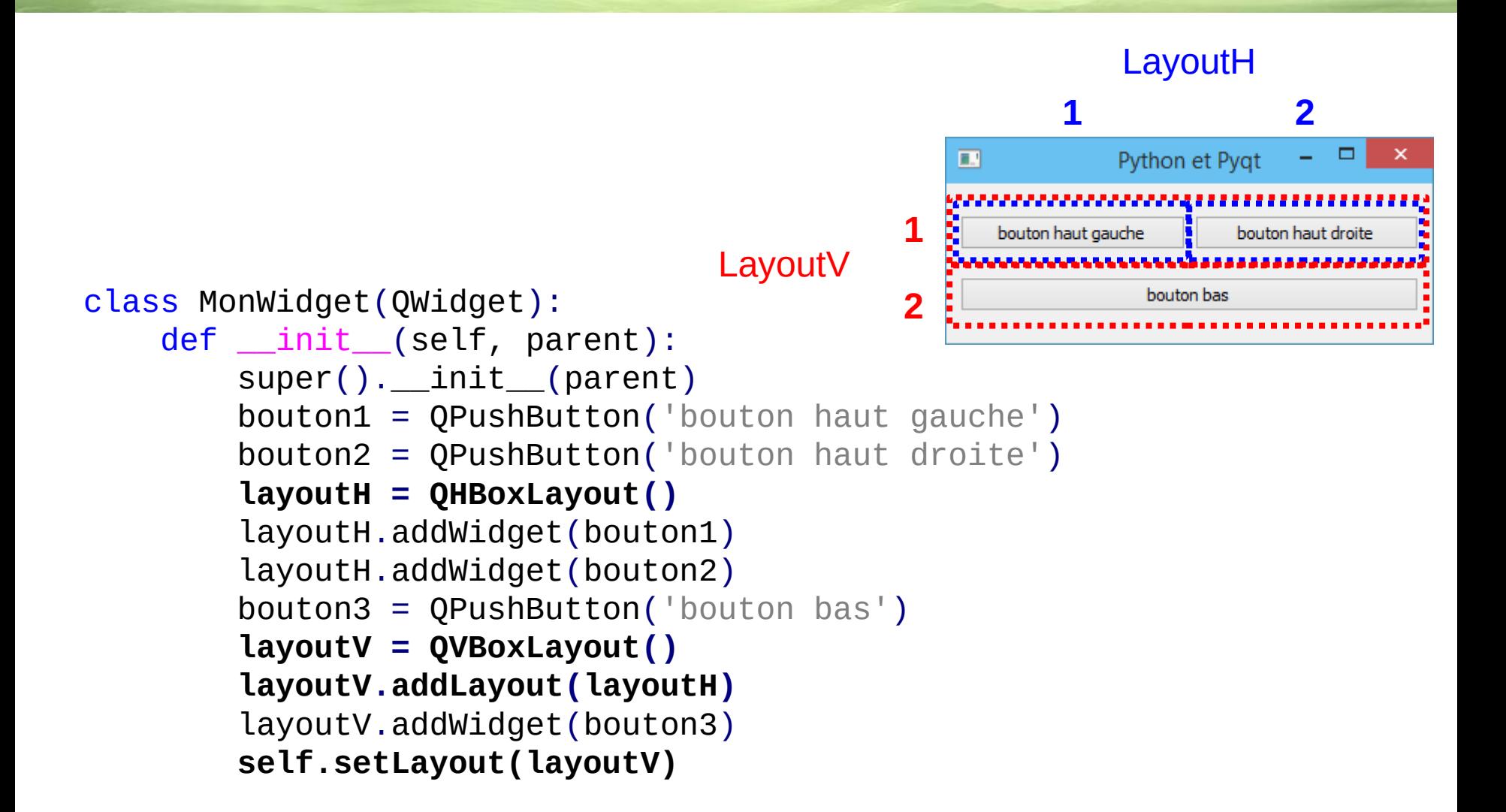

# Types de Layout

- QHBoxLayout
- QVBoxLayout
- **QGridLayout**
- QFormLayout

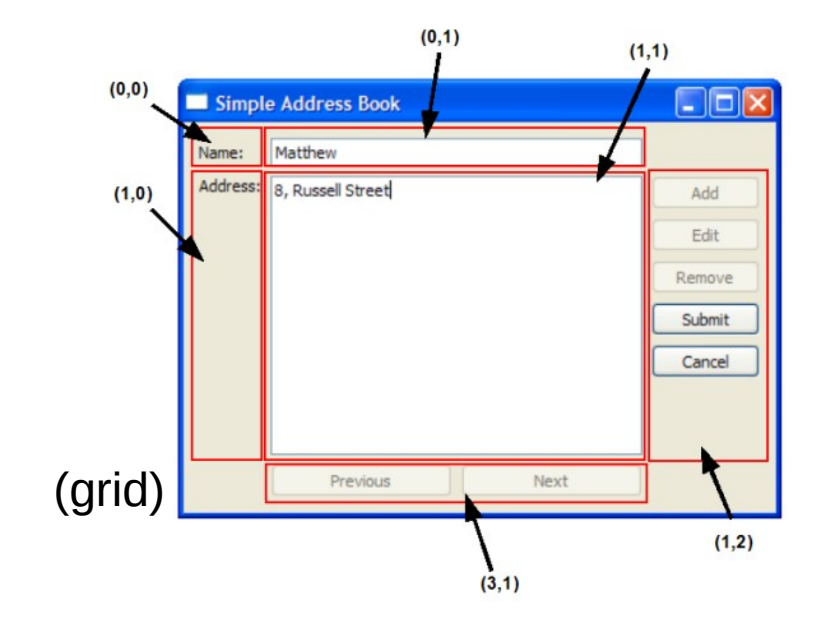

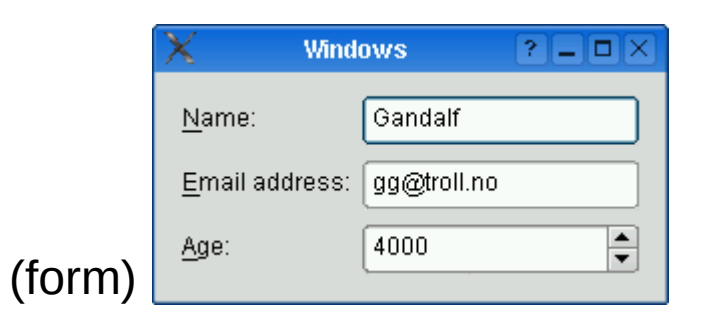

# Slot et Signal

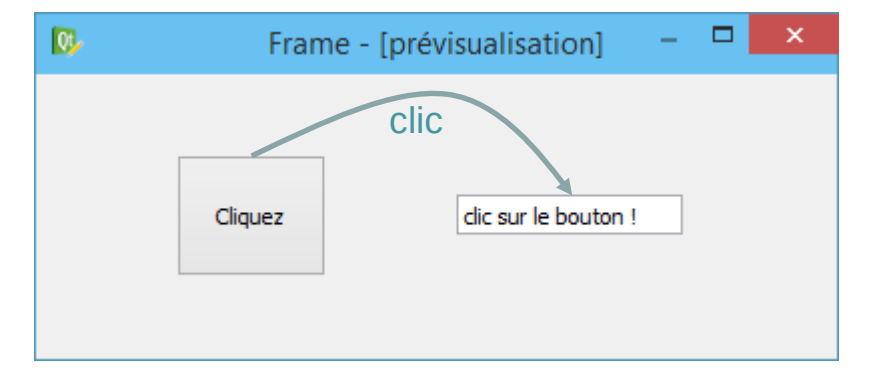

class MonWidget(QWidget):

```
 def __init__(self):
    super() . _init ()
```

```
 self.bouton = QPushButton('Cliquez', self)
 self.texte = QLineEdit(self)
 self.bouton.clicked.connect(self.on_bouton)
```

```
…
                 signal signal slot (ou 'callback')
```

```
 def on_bouton(self):
     self.texte.setText('clic sur le bouton !')
```
# Slot et Signal

- Un signal peut être accompagné d'une information émise Ex: valueChanged(**int**) pour QSpinBox, QDial Ex: currentTextChanged(**str**) pour QCombBox
- Dans ce cas, la fonction callback doit avoir des arguments correspondant à ce qu'envoie le signal, pour réceptionner l'information émise :

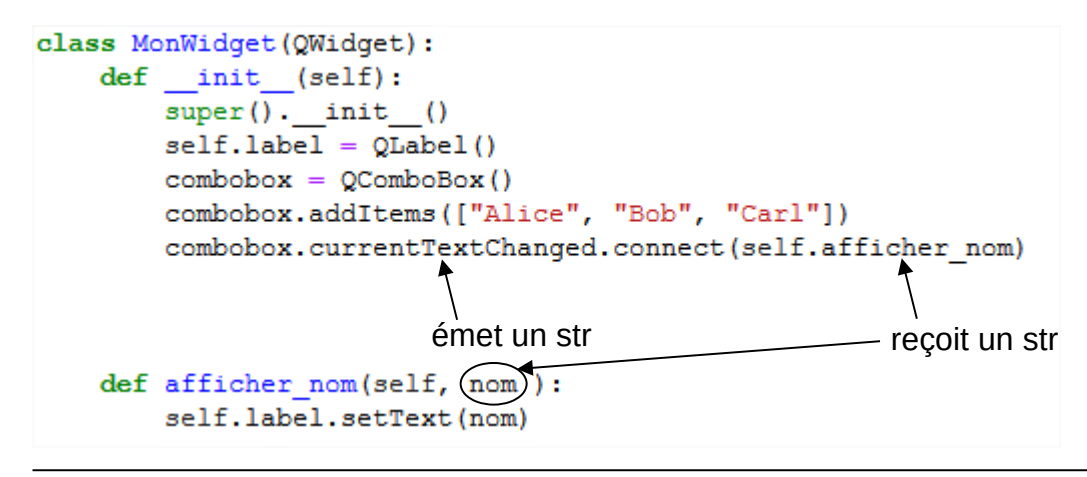

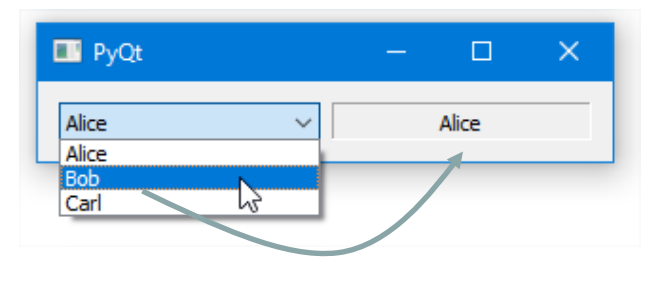

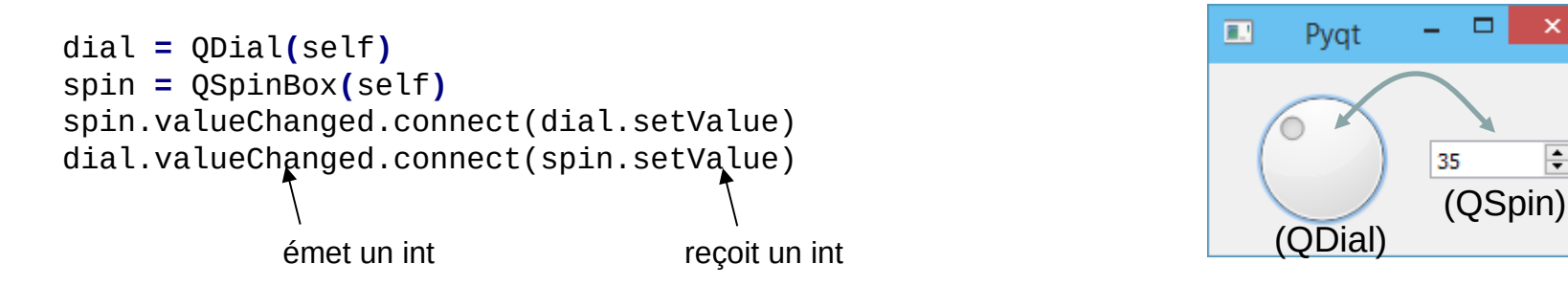

## Fenêtre plus complexe

#### **class MonWidgetA(QWidget):**

 **def** \_\_init\_\_**(**self**, parent):** super**().**\_\_init\_\_**(parent)** layout **=** QVBoxLayout**()** layout**.**addWidget**(**QPushButton**(**'1'**))** layout**.**addWidget**(**QPushButton**(**'2'**))** layout**.**addWidget**(**QPushButton**(**'3'**))** self**.**setLayout**(**layout**)**

#### **class MonWidgetB(**QWidget**):**

 **def** \_\_init\_\_**(**self**,** parent**):** super**().**\_\_init\_\_**(**parent**)** layout **=** QVBoxLayout**()** layout**.**addWidget**(**QPushButton**(**'OK'**))** layout**.**addWidget**(**QLineEdit**(**'test'**))** layout**.**addWidget**(**QSlider**())** self**.**setLayout**(**layout**)**

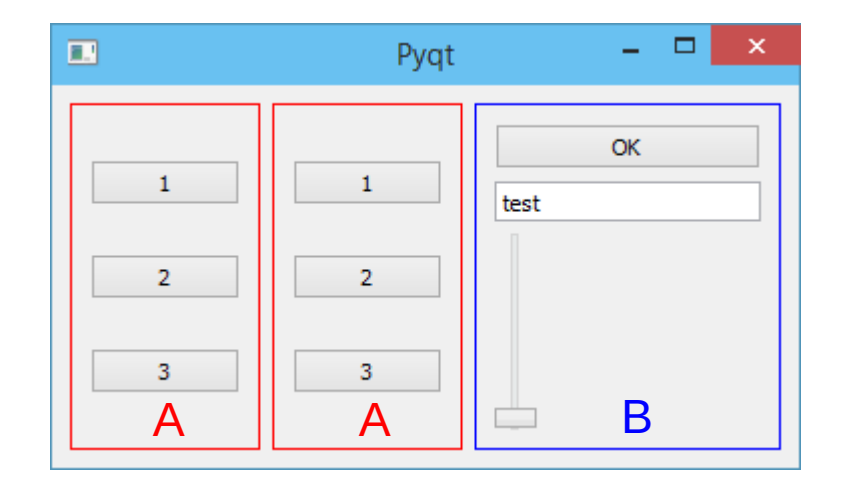

```
class MaFenetre(QMainWindow):
     def __init__(self):
        super() . . . init( )widq{e} = MonWidgetA(self)
        wided{e} = MonWidgetA(self)
        widg{e} = MonWidgetB(self)
        layout = QHBoxLayout()
        layout.addWidget(widget1)
        layout.addWidget(widget2)
        layout.addWidget(widget3)
         widget = QWidget()
         widget.setLayout(layout)
         self.setCentralWidget(widget)
```
## Feuilles de style

```
class MonWidgetA(QWidget):
     def __init__(self, parent):
         super().__init__(parent)
         self.setStyleSheet('QPushButton { font-weight: bold; font-size: 16px; }')
         layout = QVBoxLayout()
         layout.addWidget(QPushButton('1'))
         layout.addWidget(QPushButton('2'))
                                                           \BoxPygt
                                                                                        ▭
         layout.addWidget(QPushButton('3'))
         self.setLayout(layout)
                                                                                     OK
                                                               1
                                                                        1
                                                                                est
                                                               \overline{2}\overline{2}3
                                                                        3
class MonWidgetB(QWidget):
     def __init__(self, parent):
         super().__init__(parent)
         self.setStyleSheet(' \
             QLineEdit { background-color: rgb(0,0,128); color: white; font-family: courier; } \
             QPushButton { background-color: rgb(0,128,0); }') 
         layout = QVBoxLayout()
         layout.addWidget(QPushButton('OK'))
         layout.addWidget(QLineEdit('test'))
         layout.addWidget(QSlider())
         self.setLayout(layout) CSS3
```
## Menu déroulant

```
\Box\BoxPygt
                                                          Fichier
                                                               Editer
                                                             Ouvrir
                                                             Sauvegarder
class MaFenetre(QMainWindow):
                                                             Quitter
     def __init__(self):
         super().__init__()
         menu1 = self.menuBar().addMenu('Fichier')
         action1 = QAction('Ouvrir', self)
         action1.triggered.connect(self.on_ouvrir) 
         menu1.addAction(action1)
                                                            méthode de classe à définir action2 = QAction('Sauvegarder', self)
         action2.triggered.connect(self.on_sauver)
         menu1.addAction(action2)
         action3 = QAction('Quitter', self)
         action3.triggered.connect(self.on_quitter)
         menu1.addAction(action3)
         menu2 = self.menuBar().addMenu('Editer')
```
# Quelques autres widgets de Qt

- Boites de dialogues usuelles
	- QMessageBox
	- QInputDialog
	- QFileDialog
- Widgets conteneurs
	- QGroupBox
	- QTabWidget
	- QStackedLayout
- Toolbar et Statusbar
	- QToolBar
	- QStatusBar
- Widgets complexes
	- QListView
	- QTreeView
	- QTableView

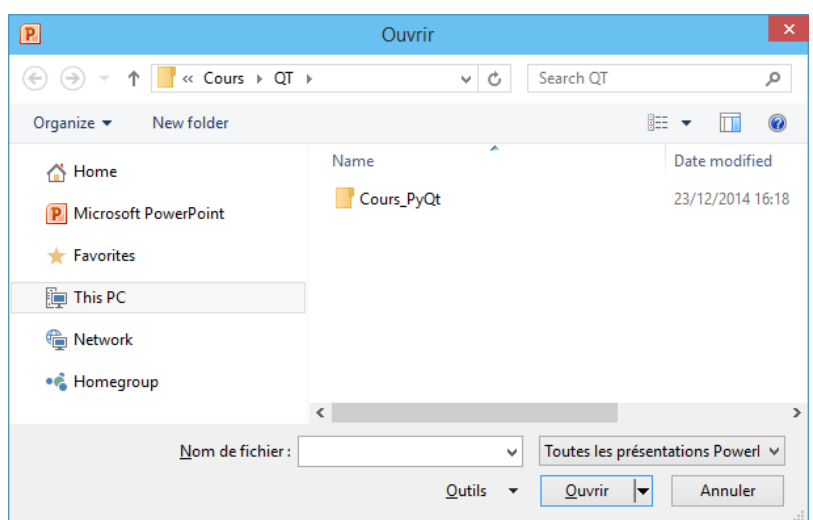

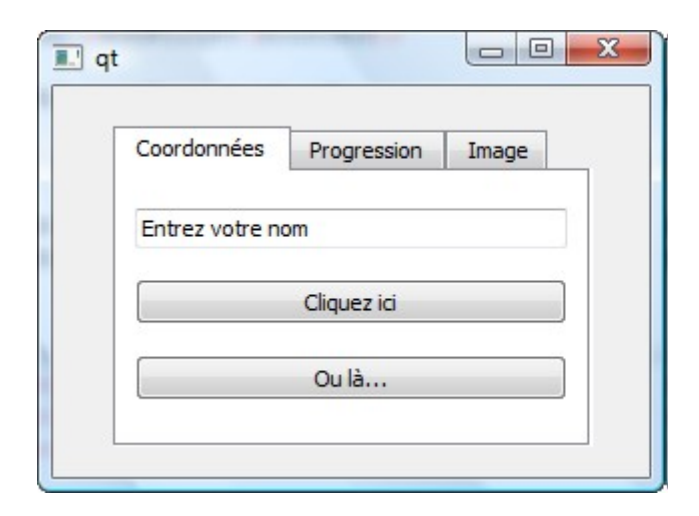

## Dessiner

```
class MaScene(QGraphicsScene):
     """cette classe décrit la scène"""
    def __init_(self, parent):
        super(). init (parent)
         self.setSceneRect(0, 0, 300, 300)
         texte = self.addText("Hello, world!")
         texte.setPos(10, 10)
         self.addLine(50, 50, 200, 200)
         stylo = QPen(Qt.blue, 5, Qt.SolidLine)
         self.addEllipse(200, 100, 20, 20, stylo)
         brosse = QBrush(QColor(128, 0, 128), Qt.SolidPattern)
         self.addRect(100, 200, 50, 50, stylo, brosse)
```
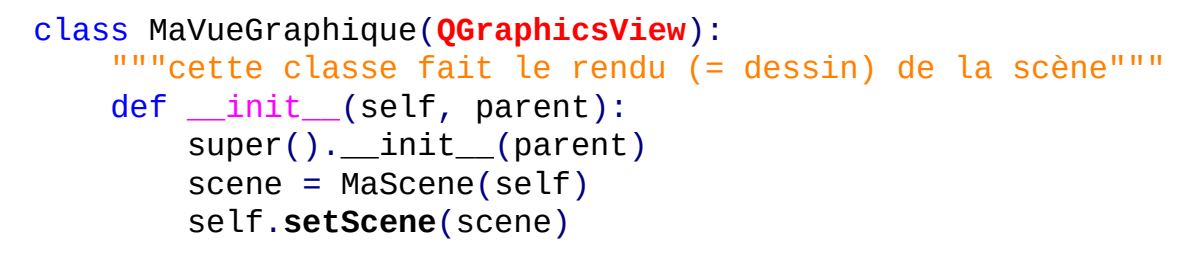

```
class MaFenetre(QMainWindow):
     def __init__(self):
        super(). init()
         self.setWindowTitle("Dessiner avec PyQt")
         vue = MaVueGraphique(self)
         self.setCentralWidget(vue)
```
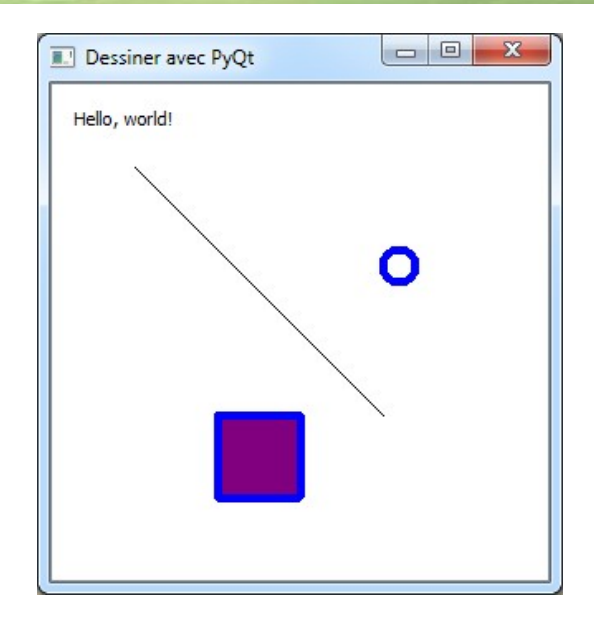

## Clavier et Souris

- Toute classe dérivée de QWidget peut redéfinir des fonctions héritées pour réagir aux événements clavier et souris, par exemple :
- keyPressEvent()
	- appelée lorsque qu'une touche du clavier est pressée.
- mousePressEvent()
	- appelée lorsqu'un bouton de la souris est cliqué.

**def** keyPressEvent(self, keyevent):  $if$  keyevent.key() ==  $Qt.Key_Q$ : ...

```
def mousePressEvent(self, mouseevent):
     self.x = mouseevent.scenePos().x()
     self.y = mouseevent.scenePos().y()
```
## Timer

- Un *timer* permet de déclencher l'appel d'une fonction à intervalles de temps réguliers.
- La classe Qt pour créer un timer est **QTimer**

```
def afficher():
     print("bonjour")
app = QApplication(sys.argv)
timer = QTimer()
timer.timeout.connect(afficher)
# répétition toutes les 1000 millisecondes
timer.start(1000)
app.exec()
```

```
class MonTimer(QTimer):
     def __init__(self):
        super() . _init ()
         self.timeout.connect(self.ontimer)
     def ontimer(self):
         print("bonjour")
app = QApplication(sys.argv)
timer = MonTimer()
# répétition toutes les 1000 millisecondes
timer.start(1000)
app.exec()
```
timer.**stop**() permet d'arrêter le timer

# **Exercice**

- 1<sup>re</sup> partie
	- Créer une classe (scène) affichant une image de carte. addPixmap(QPixmap("carte.png"))

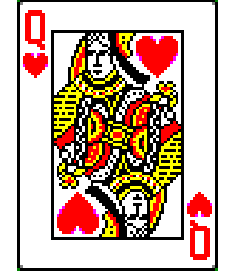

- La classe contient une fonction permettant de repositionner cette carte à l'endroit où on clique.
- La classe contient une fonction permettant de créer une 2<sup>e</sup> carte quand on appuie sur la touche 'c'.
- $-$  La classe contient une fonction permettant de déplacer la 2<sup>e</sup> carte quand on appuie sur les flèches du clavier.
- 2<sup>e</sup> partie
	- La classe contient un timer permettant d'animer la première carte, en modifiant sa position de quelques pixels à intervalles de temps réguliers.
	- La classe contient une fonction permettant de mettre l'animation en pause quand on appuie sur la touche 'p'.

- Partir des modules model.py, controler.py et view.py fournis sur learnpython.ovh
- Module view.py:
	- coder le constructeur de la classe PacmanParams de manière à obtenir l'interface ci-dessous
		- Utiliser QSpinBox pour saisir les dimensions du plateau de jeu et le nombre de fantômes
		- Utiliser QFormLayout pour titrer et disposer les 3 options
		- connecter les méthodes on start et on stop aux boutons start et stop. Ces méthodes ne font rien pour le moment.

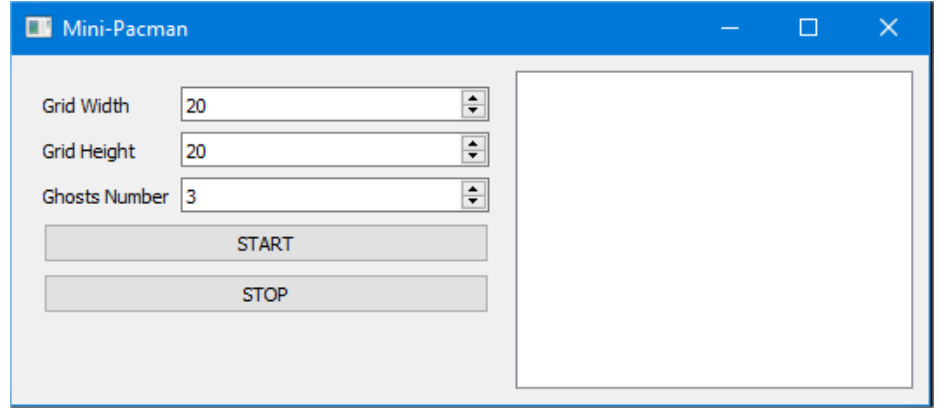

- Module controler.py
	- Coder le constructeur et la méthode start() de PacmanControler
		- Attributs de la classe PacmanControler :
			- self.ghosts : liste d'objets fantômes (Entity)
			- self.pacman : objet pacman (Pacman)
			- self.timer : timer
			- self.width : largeur du plateau
			- self.height : hauteur du plateau
		- Dans le constructeur :
			- Créer l'attribut timer (classe QTimer) et le connecter à la méthode next()
		- Dans start():
			- Créer nb\_ghosts objets fantômes et leur donner une position initiale aléatoire
			- Créer un objet pacman et lui donner une position initiale aléatoire
			- Démarrer le timer
		- Dans stop()
			- Arrêter le timer
		- Appeler les méthodes start() et stop() du contrôleur au moment adéquat dans la classe PacmanParams (view.py). Bien prendre en compte les paramètres saisis dans l'interface (largeur, hauteur, nombre de fantômes). Vérifier que ces paramètres parviennent avec la bonne valeur à la méthode start().
		- Vérifier que la méthode next() est bien appelée à intervalle de temps régulier lorsqu'on clique sur le bouton Start (mettre un print dans la méthode next()). Vérifier que cliquer sur le bouton Stop arrête bien le timer.

- Module view.py:
	- Classe PacmanScene :
		- Constructeur :
			- Initialiser la scène à une dimension de 512 x 512 pixels
		- Méthode refresh() :
			- Dessiner le plateau de jeu en allouant 25x25 pixels à chaque case du plateau de jeu
				- » Dessiner le fond en gris et les contours du plateau en noir (rectangles)
				- » Dessiner chaque fantôme (disque de couleur rouge)
				- » Dessiner Pacman (disque de couleur jaune)

#### Module controler.py

- Compléter la méthode next() :
	- Déplacer les fantômes
	- Déplacer Pacman
	- Si un fantôme est "mangé", le supprimer de la liste des fantômes
	- S'il n'y a plus de fantôme, arrêter le timer
	- Provoquer un rafraichissement de tous les "clients" du contrôleur
- **Tester** 
	- Vérifier le bon déplacement des entités
	- Vérifier la disparition des fantômes mangés
	- Vérifier que la fin de partie se passe bien (Pacman s'arrête)
	- Vérifier qu'on peut démarrer une nouvelle partie, en modifiant ou pas les paramètres du jeu

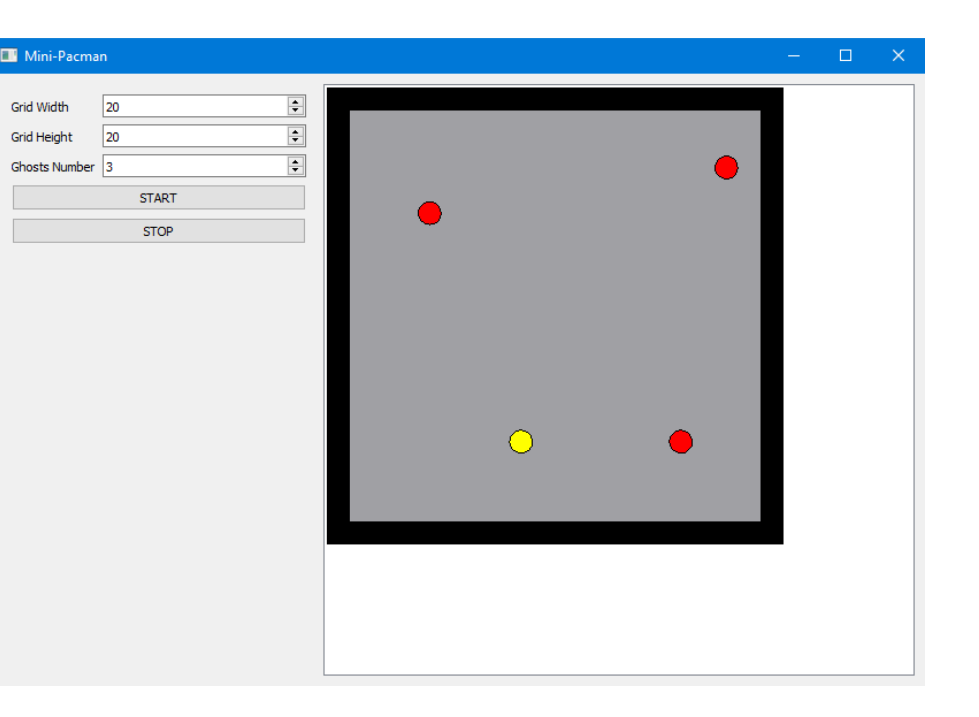

- Module view.py:
	- Téléportation de Pacman à la souris :
		- Ajouter une méthode move\_pacman(x, y) au contrôleur qui téléporte instantanément Pacman à la position (x, y). Ne pas permettre de téléporter Pacman en dehors du plateau de jeu ou sur la bordure.
		- Coder la méthode mousePressEvent pour que Pacman soit téléporté sur le curseur de souris lorsqu'on clique sur le plateau de jeu.
	- Mettre le jeu en pause au clavier (touche P)
		- Implémenter la méthode keyPressEvent() (module view.py) pour transmettre la touche du clavier saisie à la méthode process\_keypress() du contrôleur
		- Implémenter la méthode process keypress() (module controler.py) pour activer / désactiver la pause par la touche P. La mise en pause consiste à stopper le timer. Redémarrer le timer pour enlever la pause, sans réinitialiser le jeu.
		- Vérifier le bon comportement si le jeu est relancé (bouton start) pendant la pause.

- Quelques améliorations :
	- Adapter automatiquement la dimension en pixels d'une case de plateau (actuellement fixé à 25x25 pixels) pour que la plateau occupent toujours 512 pixels quel que soit la largeur et la hauteur choisies
	- Lorsqu'il n'y a plus de fantômes, afficher "Game Over" par-dessus le plateau de jeu (jusqu'au démarrage d'une nouvelle partie avec start)
	- Afficher le nombre de fantômes encore en vie dans la barre des paramètres
	- Ajouter un paramètre permettant de modifier la vitesse du jeu pendant une partie (ajouter un widget QSpinBox dans les paramètres, utiliser la méthode setInterval du timer).

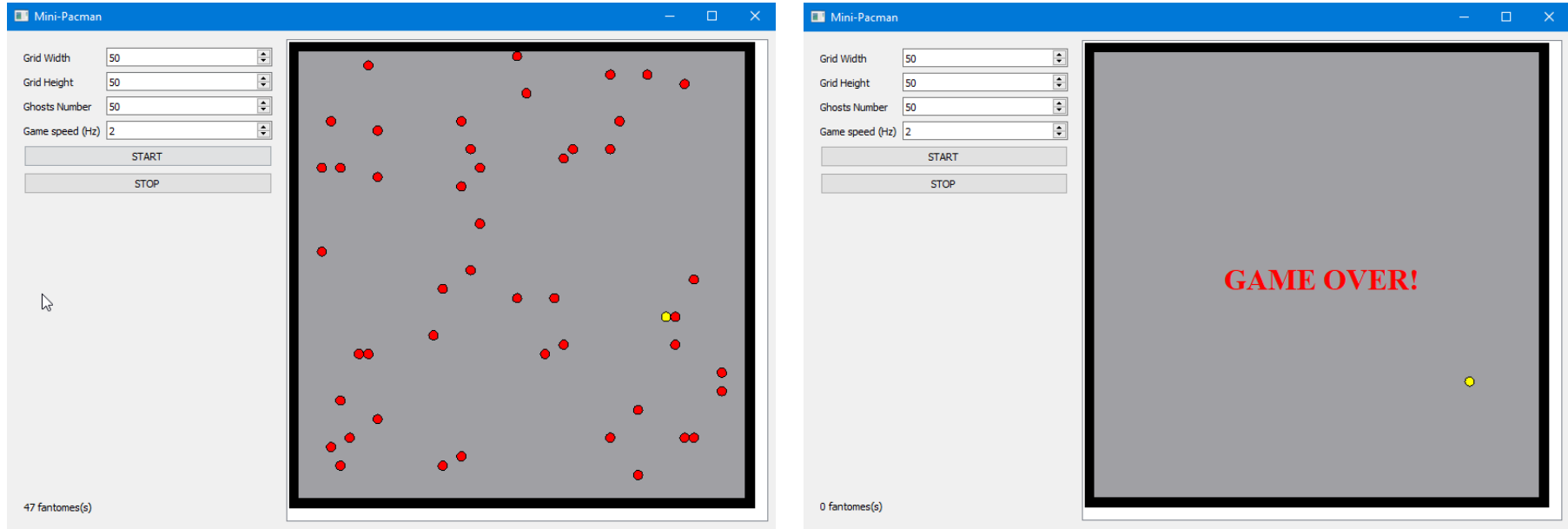